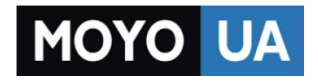

**[СТАРАЕТСЯ ДЛЯ МЕНЯ](https://www.moyo.ua/?utm_source=PDF&utm_medium=cpc&utm_campaign=lenovo_a328_manual)**

## Каталог [смартфонов](https://www.moyo.ua/telecommunication/smart/?utm_source=PDF&utm_medium=cpc&utm_campaign=lenovo_a328_manual)

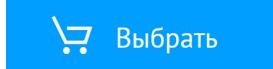

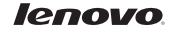

# Lenovo A328

Quick Start Guide v1.0

English/Русский/Қазақша

## **English**

Read this guide carefully before using your smartphone.

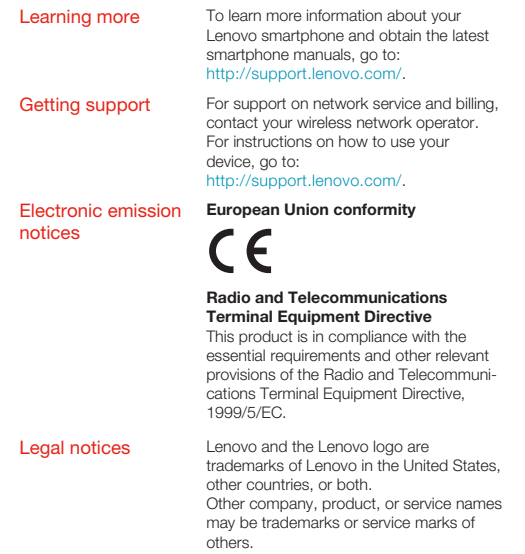

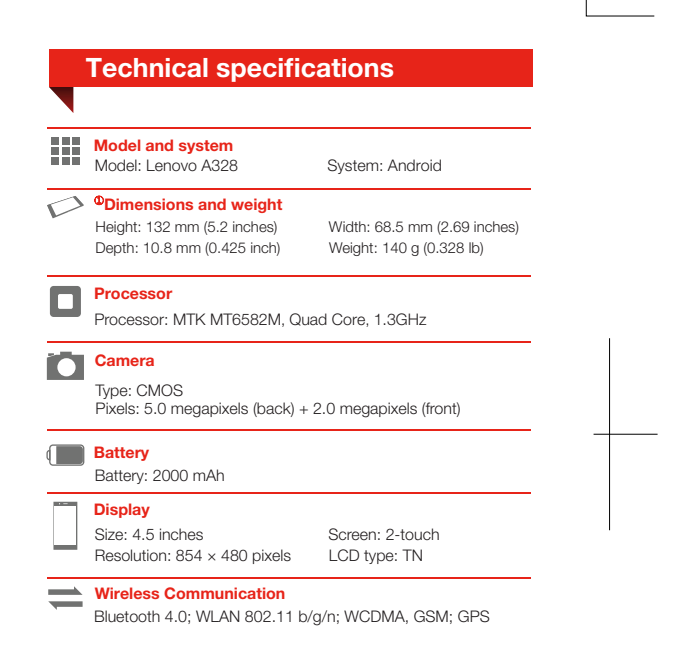

**2** ① Depending on the measuring method, the dimensions and weight might vary slightly.

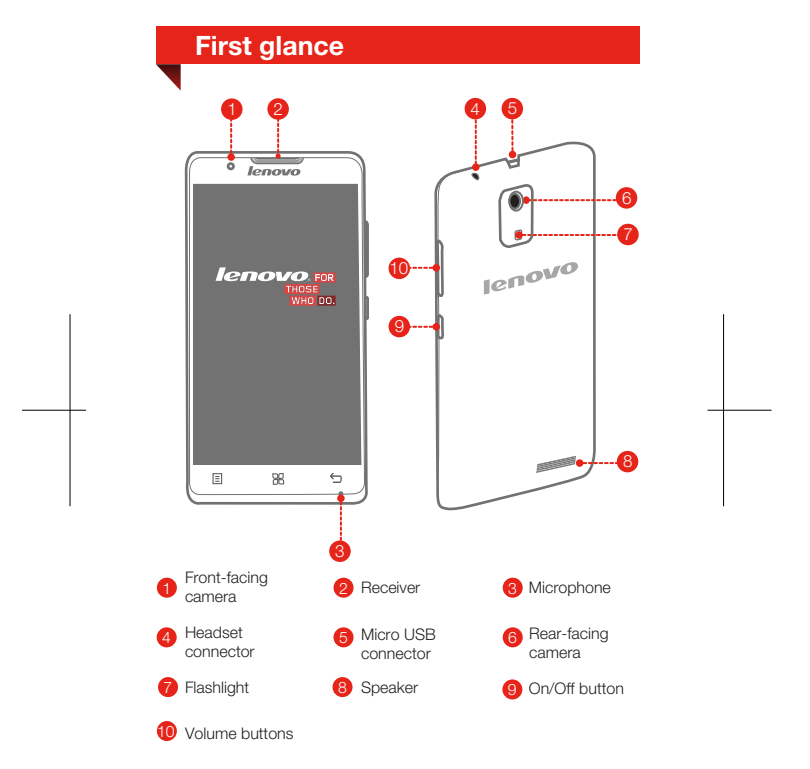

#### Preparing your smartphone

You must insert the SIM card provided by your carrier to use cellular services. Set up your smartphone as shown.

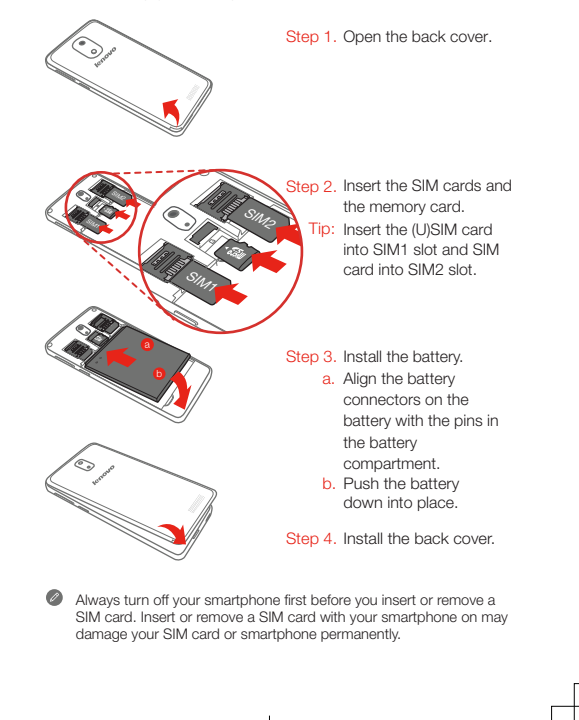

### Charging the battery

Charge the battery as shown.

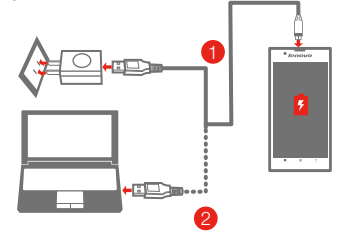

- Method 1. Connect your smartphone to a power outlet using the cable and USB power adapter that come with your smartphone.
- Method 2. Connect your smartphone to a computer using the cable that comes with your smartphone.

 $\blacksquare$  Low battery power  $\blacksquare$  Fully charged  $\blacksquare$  Charging

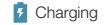

#### Turning on or turning off your smartphone

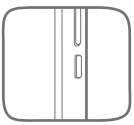

Turn on: Press and hold the On/Off button until the Lenovo logo appears. Turn off: Press and hold the On/Off button for a few seconds, then tap **Power off.** Restart: Press and hold the On/Off button for a few seconds, then tap Restart.

Your smartphone has a rechargeable battery. For more information about battery safety, see the "Rechargeable battery notice" in the Important Product Information Guide shipped with your smartphone.

#### **Русский**

Внимательно прочитайте это руководство перед использованием смартфона.

**Дополнительная информация** Чтобы получить дополнительную информацию о смартфоне Lenovo, а также новейшие руководства по его использованию, посетите веб-сайт по адресу: http://support.lenovo.com/.

#### **Поддержка**

Для получения информации об услугах доступа к сети и тарифах обратитесь к оператору беспроводной сети. Для получения инструкций по использованию устройства посетите веб-сайт по адресу: http://support.lenovo.com/.

#### **Уведомления об электронном**

**излучении**

**Соответствие стандартам ЕС**

**Директива по средствам радиосвязи и телекоммуникационному оконечному оборудованию** Данный продукт соответствует обязательным требованиям и другим соответствующим положениям директивы 1999/5/EC по оконечному радио- и телекоммуникационному оборудованию.

**Правовые оговорки**

Lenovo и логотип Lenovo являются товарными знаками компании Lenovo на территории России и/или других стран. Другие названия компаний, изделий или услуг могут являться товарными знаками либо знаками обслуживания других компаний.

#### **Технические характеристики**

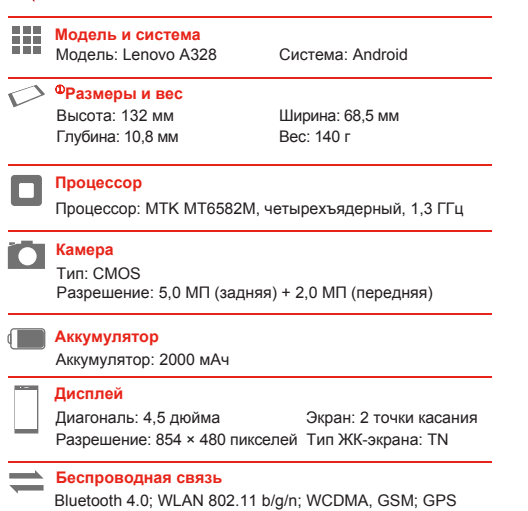

 В зависимости от метода измерения размеры и вес могут немного отличаться.

### **Общий вид**

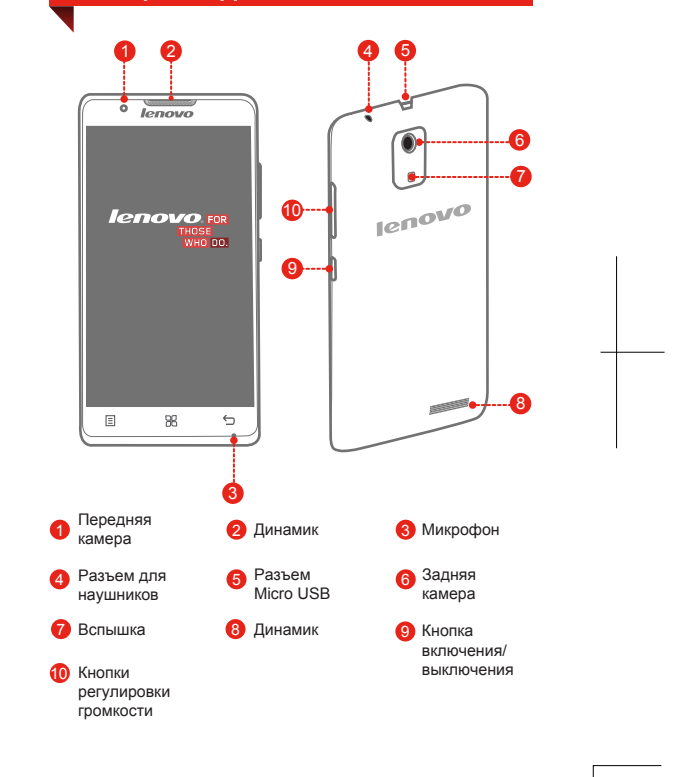

#### **Подготовка смартфона**

Для использования услуг сотовой связи необходимо вставить SIM-карту, предоставленную вашим оператором. Настройте смартфон так, как показано ниже.

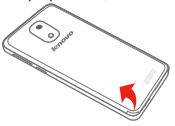

Шаг 1. Откройте заднюю крышку.

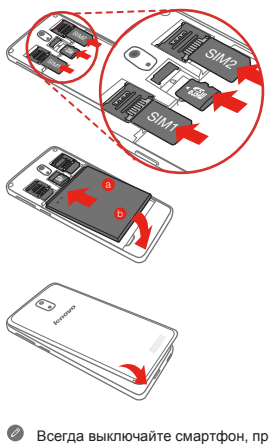

- Шаг 2. Вставьте SIM-карты и карту памяти.
- Совет. Вставьте (U)SIMкарту в разъем SIM 1, а обычную SIMкарту в разъем  $SIM 2$
- Шаг 3. Установите аккумулятор.
	- a. Совместите разъемы аккумулятора с контактами в аккумуляторном отсеке.
	- b. Движением вниз вставьте аккумулятор на место.
- Шаг 4. Закройте заднюю крышку.

Всегда выключайте смартфон, прежде чем вставить или извлечь SIM-карту. Если вставить или извлечь SIM-карту, когда смартфон включен, это может привести к его необратимому повреждению.

#### **Зарядка аккумулятора**

Заряжайте аккумулятор, как показано на рисунке.

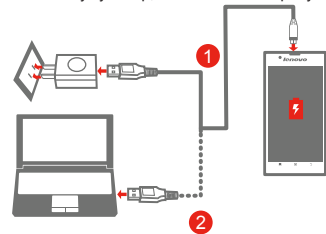

Способ 1. Подключите смартфон к электрической розетке, используя адаптер питания и кабель USB,

входящие в комплект поставки.

Способ 2. Подключите смартфон к компьютеру, используя кабель из комплекта поставки.

Аккумулятор разряжен Полностью заряжен В Зарядка

**Включение и выключение смартфона**

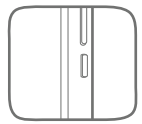

**Включение питания:** нажмите и удерживайте кнопку включения/выключения питания до отображения на экране логотипа Lenovo. **Выключение питания:** нажмите и удерживайте кнопку включения/выключения в течение нескольких секунд, затем нажмите **Отключить питание**.

**Перезагрузка:** нажмите и удерживайте кнопку включения/выключения в течение нескольких секунд, затем нажмите **Перезагрузить**.

Устройство оснащено перезаряжаемым аккумулятором. Для получения дополнительной информации о безопасном использовании аккумулятора см. главу "Замечание по аккумулятору" в документе "Руководство с важной информацией о продукте" из комплекта поставки смартфона.

### **Қазақша**

Смартфонды пайдаланбай тұрып осы нұсқаулықты мұқият оқып шығыңыз.

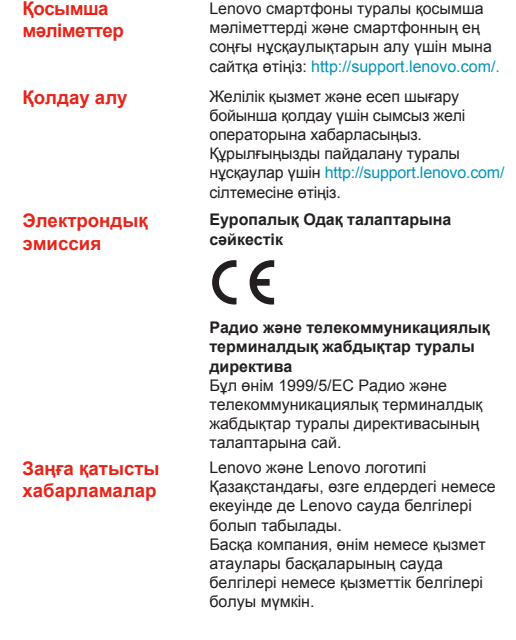

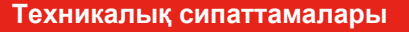

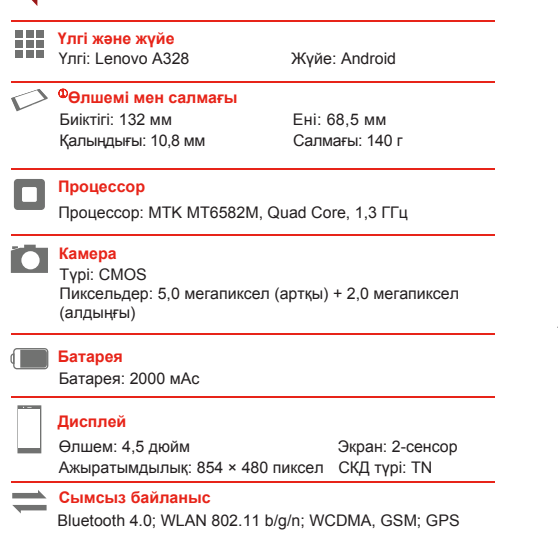

Өлшеу əдісіне байланысты өлшемдері мен салмағының аздап өзгеше болуы мүмкін.

### **Бірінші танысу**

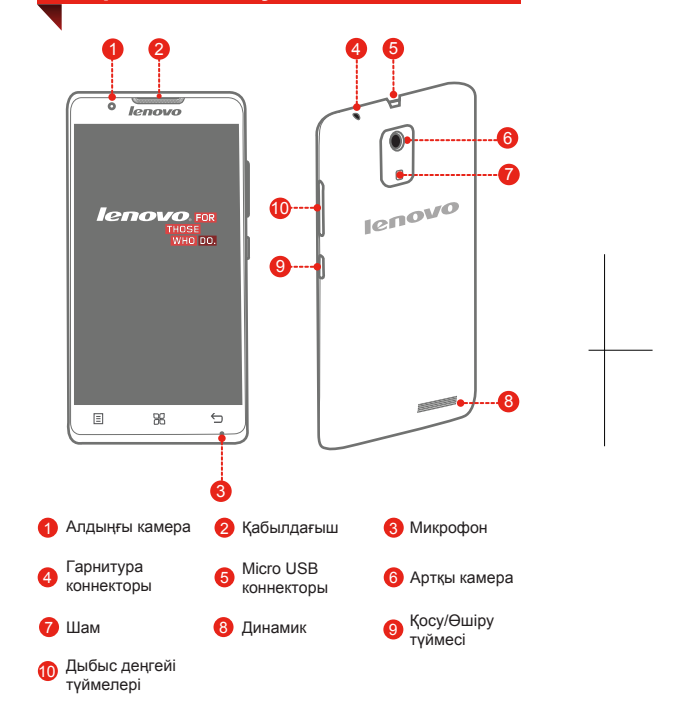

#### **Смартфонды дайындау**

Ұялы қызметтерді пайдалану үшін байланыс операторыңыз тарапынан берілген SIM картасын енгізуіңіз керек. Смартфонды көрсетілгендей орнатыңыз.

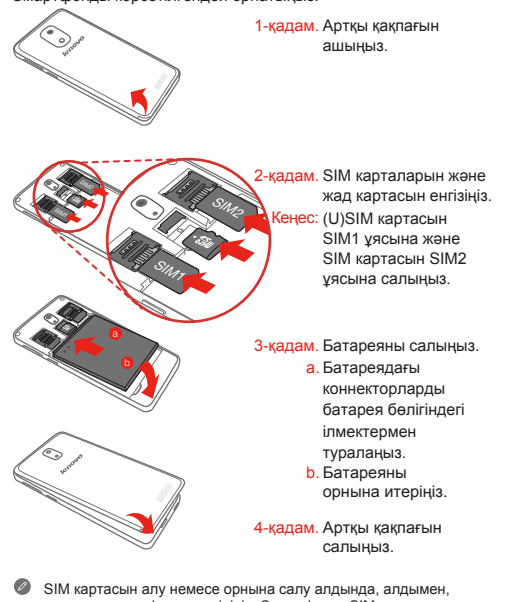

əрқашан смартфонды өшіріңіз. Смартфонға SIM картасын салу немесе алып тастау SIM картасын немесе смартфонды қалпына келтіру мүмкіндігінсіз зақымдауы мүмкін.

#### **Батареяны зарядтау**

Батареяны көрсетілгендей зарядтаңыз.

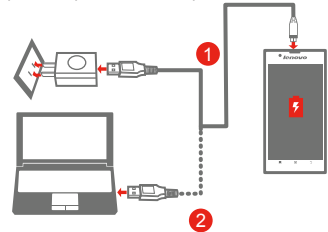

- 1-əдіс. Смартфонмен бірге берілетін кабель жəне USB қуат адаптері арқылы смартфонды қуат адаптеріне жалғаңыз.
- 2-əдіс. Смартфонмен бірге берілетін кабель арқылы смартфонды компьютерге жалғаңыз.

Батареяның төмен деңгейі

- Толығымен толығымен **7 зарядтау**<br>зарядталған <sup>7</sup> Зарядтау
	-

#### **Смартфонды қосу немесе өшіру**

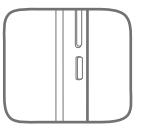

**Қосу:** Қосу/Өшіру түймесін Lenovo логотипі пайда болғанша басып тұрыңыз. **Өшіру:** Қосу/Өшіру түймесін бірнеше секунд бойы басып тұрыңыз, содан соң **«Қуатты өшіру»** пəрменін түртіңіз. **Қайта қосу:** Қосу/Өшіру түймесін бірнеше секунд бойы басып тұрыңыз, содан соң

- **«Қайта қосу»** пəрменін түртіңіз.
- Смартфоныңызда зарядталмалы батарея бар. Батарея қауіпсіздігі туралы қосымша ақпарат алу үшін смартфонмен бірге жеткізілген «Өнім туралы маңызды ақпарат нұсқаулығындағы» «Зарядталмалы батарея туралы ескерту» бөлімін қараңыз.

First Edition (August 2014) © Copyright Lenovo 2014. Первое издание (август 2014 г.) Lenovo © 2014. Бірінші шығарылым (2014, тамыз) © Авторлық құқық Lenovo 2014.

Reduce | Reuse | Recycle

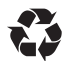

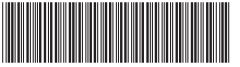

HQ60111161000 Printed in China

# Обратите внимание!

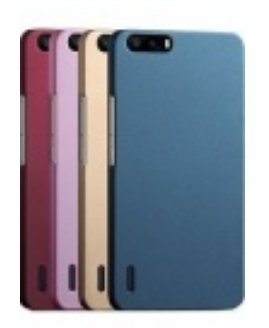

[Чехлы для телефонов](https://www.moyo.ua/acsessor/cell_phone_acsessor/cell_phone_bags/?utm_source=PDF&utm_medium=cpc&utm_campaign=lenovo_a328_manual) (смартфонов)

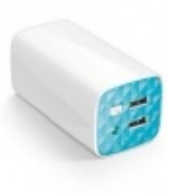

[Внешние аккумуляторы](https://www.moyo.ua/acsessor/acum/accu_univers/?utm_source=PDF&utm_medium=cpc&utm_campaign=lenovo_a328_manual) (Powerbank-и)

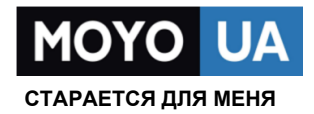

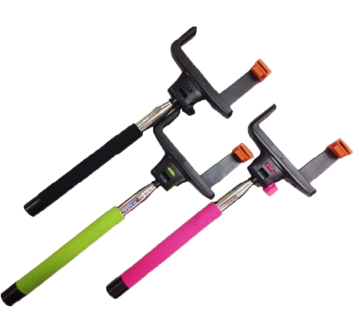

[Моноподы для](https://www.moyo.ua/acsessor/cell_phone_acsessor/selphi_monopod/?utm_source=PDF&utm_medium=cpc&utm_campaign=lenovo_a328_manual)  селфи

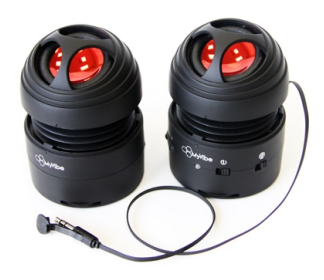

[Портативные](https://www.moyo.ua/foto_video/audio/portativnaj_akystika/?utm_source=PDF&utm_medium=cpc&utm_campaign=lenovo_a328_manual)  колонки

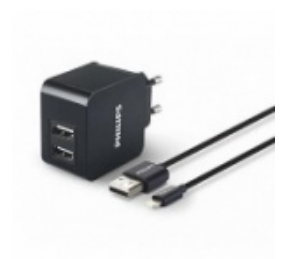

[Зарядные устройства](https://www.moyo.ua/acsessor/zaryadnie_ustroystva/zu_dlya_telefona_pla/?utm_source=PDF&utm_medium=cpc&utm_campaign=lenovo_a328_manual)  для телефонов и планшетов

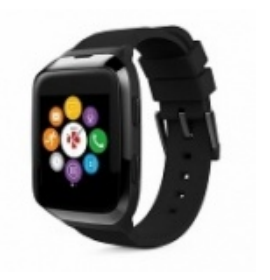

[Smart Watch \(Умные](https://www.moyo.ua/gadgets/fitnes-braslety/smart_chasy/?utm_source=PDF&utm_medium=cpc&utm_campaign=lenovo_a328_manual)  часы)